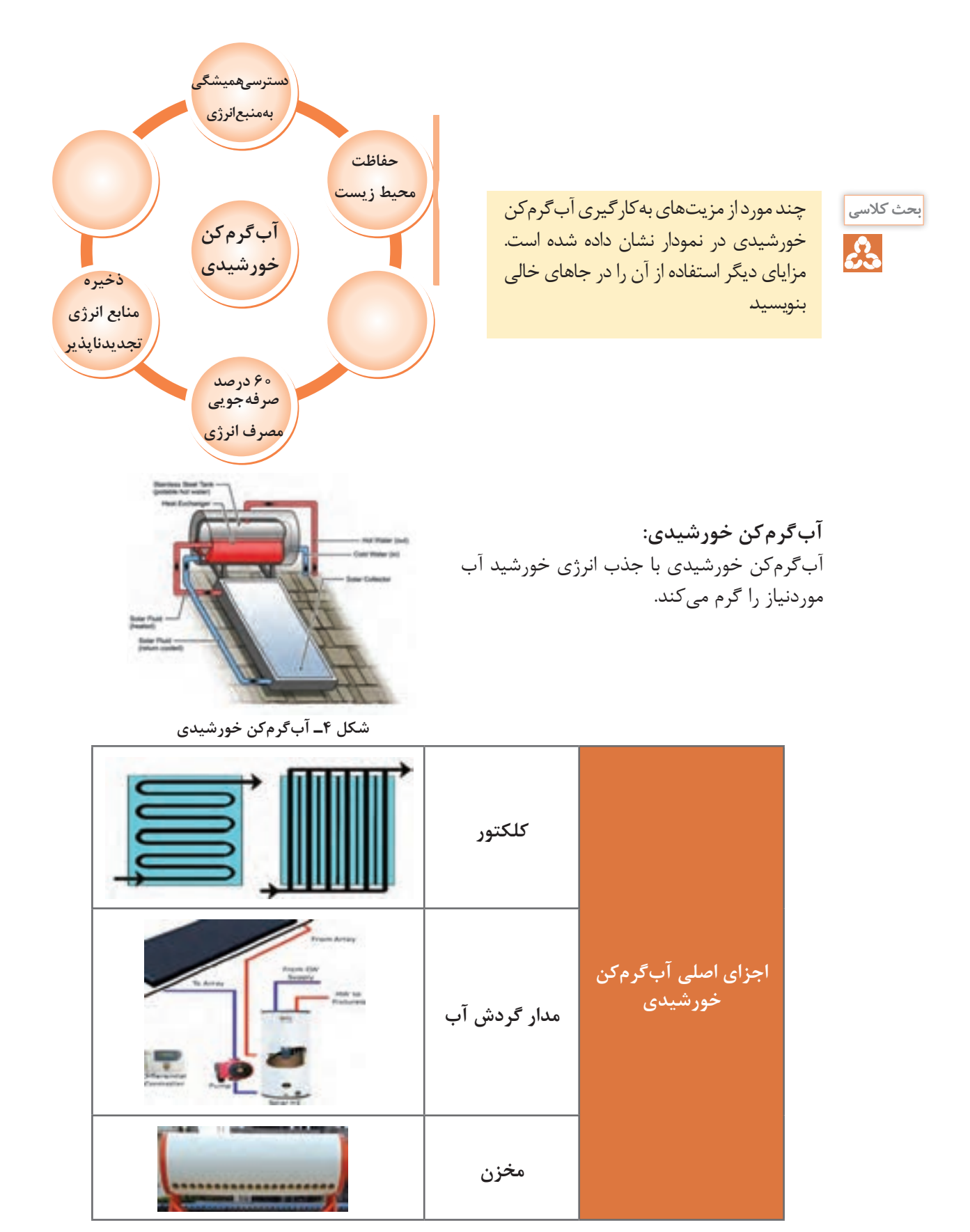

**انواع کلکتور**

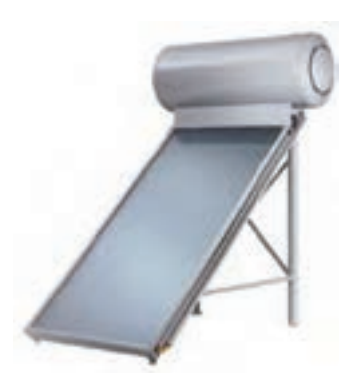

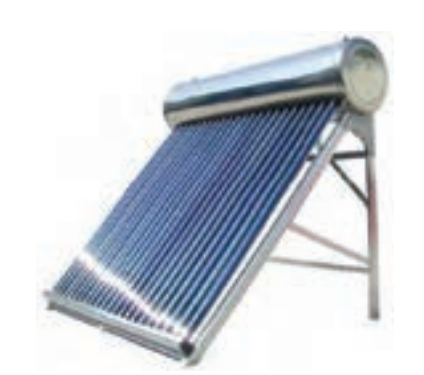

**شکل 5ـ آبگرمکن خورشیدی با كلكتور صفحهتخت شکل 6ـ آبگرمکن خورشیدی با كلكتور لوله خأل**

**پژوهش**

جدولی تهیه کنید و انواع کلکتور صفحهتخت و انواع کلکتور لوله خأل را با یکدیگر مقایسه کنید.

**مدار گردش آب**

با توجه به نوع کاربری و دمای موردنیاز و شرایط محل بهرهبرداری از آبگرمکن خورشیدی قسمت کلکتور و مخزن به صورتهای مختلفی به یکدیگر متصل میگردند.

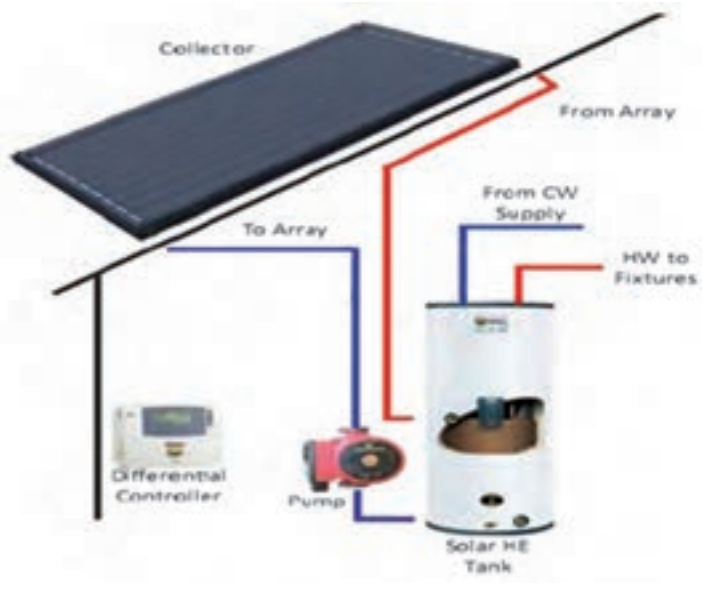

**شکل 7**

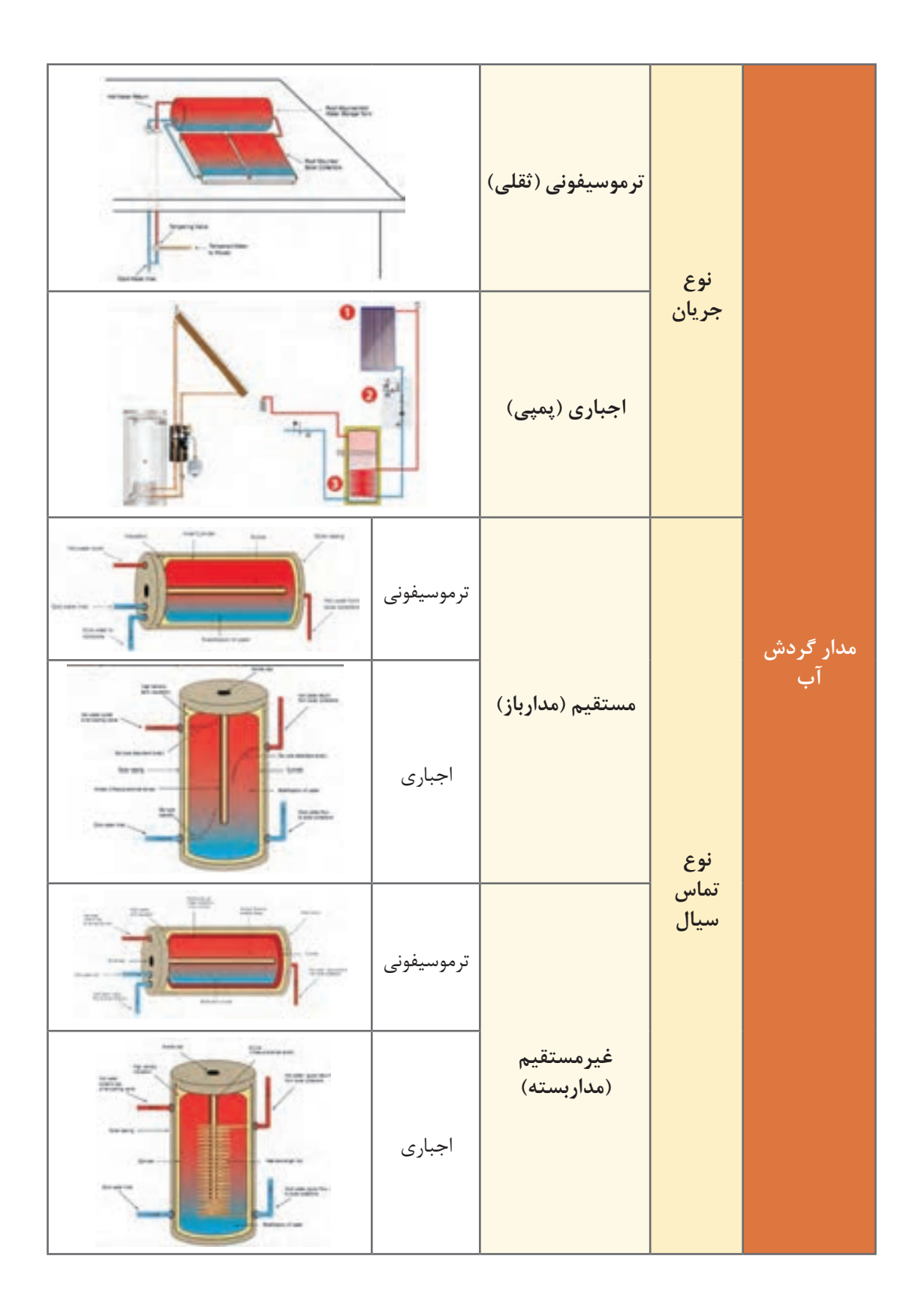

![](_page_3_Picture_0.jpeg)

مدارهای گردش آب را در تصاویر صفحه قبل بررسی کنید.

**مخزن )\*\*\*(**

![](_page_3_Picture_3.jpeg)

در آبگرمکنهای خورشیدی از مخزن جهت ذخیره آب گرم تولیدشده در کلکتور استفاده میشود. در زمانهای غیرآفتابی )شبها، هوای ابری و بارانی و...( در کلکتور آب گرم متناسب با ظرفیت مورد استفاده تولید نشده و در مخزن آب گرم ذخیره موجود نمیباشد که برای رفع این مشکل نیاز به وجود گرمکنهای کمکی در مخزن مے باشد.

**شکل 8ـ مخزن افقی شکل 9ـ مخزن عمودی**

![](_page_3_Figure_7.jpeg)

![](_page_4_Picture_0.jpeg)

# آبگرمکنهای خورشیدی را با یکدیگر مقایسه و جدول زیر را کامل کنید.

![](_page_4_Picture_98.jpeg)

#### **شرح كار:**

عيبيابي مخزن جداسازي و تعمير يا تعويض كويل تعمير و يا تعويض مخزن نصب مخزن و راهاندازي آن

#### **استاندارد عملكرد:**

عيبيابي و تعمير مخزن آبگرم كويلي با روش رسوبزدايي و تعمير يا تعويض قطعه معيوب برابر اصول فني و ايمني **شاخصها:**

ـ عيبيابي مخزن و كويل برابر دستورالعمل

ـ تعمير قطعه معيوب برابر دستورالعمل

ـ تعويض قطعه معيوب برابر دستورالعمل

ـ نصب مخزن برابر نقشه و دستورالعمل بهصورت تراز و آب بند ـ آزمايش و تنظيم نهايي برابر دستورالعمل

#### **شرايط انجام كار و ابزار و تجهيزات:**

#### **شرايط:**

کارگاه تأسیسات استاندارد به ابعاد 6 × 8 با وجود يك موتورخانه نصب شده و تهويه كافي به انضمام لوازم ايمني و سيستم سرمايشي و گرمايشي ايمن

**زمان:** 8 ساعت

#### **ابزار و تجهيزات:**

نقشه کار ـ دستورالعمل سازنده ـ دستگاه رسوبزدايي شيميايي و براش مكانيكي ـ دستگاه جوش برق ـ دستگاه لحيم

**معيار شايستگي**

![](_page_5_Picture_157.jpeg)

\*حداقل ميانگين نمرات هنرجو براي قبولي و كسب شايستگي، 2 ميباشد.

## **واحد یادگیری 4**

«وَ انزَلنا مِنَ المُعصِرات ماءً ثجّاجًا» آيه ١٤، سوره النباء **و از ابرهاي بارانزا آبي فراوان نازل كرديم.**

**ترسیم نقشه های لولهکشی رایزرها**

![](_page_6_Figure_3.jpeg)

**استاندارد عملكرد**

ترسیم رایزر دیاگرام لولهکشی طبقات با توجه به پالن و دستورالعمل طراح برای فاصله ارتفاع وسایل از کف تمامشده

- **پيش نياز ويادآوري**
- **1** لولهکشی فیتینگی، جوشی و فشاری **2** نقشهخوانی **3** آزمایش نشت

**رایزر دیاگرام**

![](_page_7_Figure_1.jpeg)

با توجه به اشکال زیر در مورد سؤاالت زیر بحث و گفتوگو نمایید.

**شکل 11ـ پالن لوله كشی آبرسانی و جمعآوری فاضالب شکل12ـ لوله كشی سهبعدی آبرسانی و جمعآوری فاضالب**

**1** لولهکشی چه سیستمهایی در شکل نمایش داده شده است؟ نام ببرید. ً از کدام جزء ساختمان )سقف کاذب، ترنچ، زیر کف( حرکت میکنند؟ **2** لولههای افقی در چه جهتی و معموال **3** لولههای عمودی در چه راستایی و از کدام قسمت ساختمان )شفت، داکت( عبور داده میشوند؟ **4** آیا جزئیات اجرایی نصب وسایل بهداشتی نمایش داده شدهاند؟ **5** آیا سایز لولهگذاریها نمایش داده شدهاند؟ در ترسیم نقشههای پالن لوله كشی یک ساختمان مطابق شکل 11 فقط لولههایی که در وضعیت افقی قرار ً دارند مشخص میگردند. لذا برای نشان دادن لولههایی که در وضعیت قائم )به صورت رایزر( هستند و خصوصا نشاندادن ارتفاع لولهها، ضرورت دارد نقشههای دیگری عالوه بر پالن مطرح گردند تا اجرای طرح را آسان نماید.

**مراحل طراحی و ترسیم نقشه** 

![](_page_8_Figure_2.jpeg)

![](_page_8_Figure_3.jpeg)

![](_page_9_Figure_0.jpeg)

نقشههای سهبعدی در لولهکشیهای تأسیسات تهویه مطبوع و آبرسانی ساختمانهای مسکونی چندان متداول نیست و بیشتر در مورد تأسیسات گازرسانی كاربرد دارد چنانچه طراح ضرورت آن را تشخیص دهد نسبت به تهیه آن اقدام مینماید. در ترسیم رایزر دیاگرام ارتفاع لولههای عمودی اصلی و انشعابی براساس مقیاس ترسیم میشوند درصورتیکه اندازۀ لولههای افقی ممکن است کوچک تر یا بزرگتر از اندازۀ واقعی ترسیم شوند. در ترسیم نقشههای مذکور نیز فاصلۀ بین رایزرها و فاصلۀ افقی بین وسایل بهداشتی واقعی

![](_page_10_Figure_1.jpeg)

ـ نقشه زیر رایزر دیاگرام استاندارد لوله كشی گرمایش را نشان میدهد. با توجه به نقشه در جدول مشخص نمایید كه اهداف اصلی از ترسیم رایزر دیاگرام كدام است؟

![](_page_10_Figure_3.jpeg)

وأيزو

R.

![](_page_10_Figure_4.jpeg)

**کار کارگاهی**

 $\overline{\odot}$ 

![](_page_11_Picture_120.jpeg)

![](_page_11_Picture_1.jpeg)

### **تحقق اهداف رایزر دیاگرام**

ـ با توجه به انواع رایزر دیاگرام و نمونه نقشه رایزر دیاگرامهای نمایشدادهشده اهداف ترسیم نقشه رایزر دیاگرام را در هریک بررسی نمایید.

![](_page_11_Picture_121.jpeg)

![](_page_12_Figure_0.jpeg)

**شکل 18ـ رایزر دیاگرام فاضالب و هواکش یک ساختمان سه طبقه**

![](_page_13_Figure_0.jpeg)

**شکل 19ـ رایزر دیاگرام لوله كشی آب سرد، آب گرم مصرفی و برگشت آب گرم مصرفی** 

![](_page_13_Figure_2.jpeg)

**شکل 20ـ رایزر دیاگرام لولهکشی آتشنشانی تر و خشک شکل 21ـ رایزر دیاگرام لولهکشی آتشنشانی خشک**

**نقشههای جزئیات )Detail)** در نقشههای رایزردیاگرام بهدلیل بزرگنمایی کل نقشه نسبت به تجهیزات، از ترسیم جزئیات نصب تجهیزات صرفهنظر میشود و تنها به صورت شماتیک مسیر لولههای افقی و مقدار زیر کف بودن یا زیر سقف بودن نشان داده میشود. برای بیان این جزئیات از نقشههای جزئیات اجرایی نصب و نقشه بزرگنمایی استفاده میشود.

**نقشههای بزرگنمایی:** در بعضی قسمتهای نقشه، به علت کوچک بودن پالن امکان نمایش کامل مشخصات نقشه میسر نیست، لذا آن قسمت از نقشه را در محل دیگری با مقیاس بزرگتر )1:20 یا 1:25( ترسیم و جزئیات کامل را برروی آن نمایش میدهند.

![](_page_14_Figure_0.jpeg)

![](_page_15_Figure_0.jpeg)

![](_page_16_Figure_0.jpeg)

**13** تعداد واحدهای این طبقه چند واحد است؟ **14** لوازم بهداشتی هر واحد بهداشتی )آشپزخانه، حمام، توالت( را بیان نمایید. **15** آیا چیدمان لوازم بهداشتی هر واحد بهداشتی مناسب است؟ وا مفهوم هر یک از رایزرهای زیر (کاهش قطر، تعیین قطر هر لوله) را بیان نمایید.<br>۱۶ ىتى از نظر موقعيت ترسيم و فا*ه* 1-1"4 "4 **IS** انشعاب لوله آب سرد و آب گرم هر وسیله بهداشتی از نظر موقعیت ترسیم و فاصله ترسیمی چه  $\bigotimes\nolimits_{\mathbb{Z}^{n}1-\mathbb{Z}^{n}1-\mathbb{Z}^{n}1}^{\mathbb{Z}^{n}2-1-\mathbb{Z}^{n}1-\mathbb{Z}^{n}}$  $\frac{1}{\sqrt[2]{4}^{\circ}1-\sqrt[2]{4}^{\circ}1-\sqrt[2]{4}}$   $\cdots$   $\frac{1}{\sqrt[2]{4}^{\circ}-\sqrt[2]{4}^{\circ}-\sqrt[2]{4}}$  $\frac{\frac{3}{2}n^{\prime\prime}-\frac{1}{2}+\frac{1}{2}+\$  $12 - 12 - 12$ , های زیر (کاهش قطر، تعیین قطر هر لوله) ,ا بیان ند **17** آیا مسیر عبور لوله در هر واحد بهداشتی مشخص است؟ )از زیر کف یا زیر سقف( **18** آیا ارتفاع کارگذاری انشعاب هر وسیله بهداشتی بر روی پالن مشخص گردیده است؟ وضعیتی نسبت به هم دارند؟ **20** مسیر لوله كشی هر سه لوله نسبت به هم و دیوارها چه وضعیتی دارند؟ **21** لوله برگشت آب گرم مصرفی از کدام نقطه بر روی لوله آب گرم مصرفی ترسیم شده است؟ **22** لوله آب سرد انشعاب کولر آبی در تراس ضلع جنوبی از کدام رایزر تغذیه شده است؟ با توجه به شکل پ پالن لوله كشی آب سرد، آب گرم و برگشت آب گرم مصرفی طبقه دوم **23** تعداد واحدهای این طبقه چند واحد است؟ **24** لوازم بهداشتی هر واحد بهداشتی )آشپزخانه، حمام، توالت( را بیان نمایید. **25** آیا چیدمان لوازم بهداشتی هر واحد بهداشتی مناسب است؟ **26** مفهوم هر یک از رایزرهای زیر )کاهش قطر، تعیین قطر هر لوله( را بیان نمایید. کدامیک از رایزرها رایزر خاتمه در این طبقه محسوب میشود؟ ب<br>لولههای افقی ممکن است روکار باشند یا داخل سقف کاذب یا کانال کوچک افقی (ترنچ Trench) . آب سرد آن قه در پشت بام، لوله آب سرد ی کولرهای این طبقه در پش 1 -1"2 -1"2 "2 **27** با توجه به قرارگیری کولرهای این طبقه در پشت بام، لوله آب سرد آنها از کدام رایزر تغذیه  $\bigotimes_{\mathbb{Z}}\frac{\mathbb{Z}}{\mathbb{Z}}$  -  $\mathbb{Z}$  -  $\mathbb{Z}$  -  $\mathbb{Z}$  $\begin{array}{lll} {\displaystyle \bigoplus \frac{3A^{\prime \prime}}{2} - -} & {\displaystyle \bigoplus \frac{1}{2} \frac{1}{2} \cdots -} \ {\displaystyle \bigoplus \frac{1}{2} \frac{1}{2} \cdots -} \end{array}$  $\text{R02}\frac{------}{\frac{1}{2^{n}+1}-\frac{1}{2}-\cdots} \hspace{1.5cm} \text{R01}\frac{\frac{3}{4^{n}}}{\frac{3}{4^{n}}-\frac{1}{2^{n}}-\frac{1}{2}}$ مے شود؟ **28** سایز انشعابهای هر وسیله بهداشتی را مشخص نمایید. **نکته :2** قرار گیرند. **نکته :3** لولههای عمودی یا قائم ممکن است روکار باشند یا داخل داکت (Duct) ( با دریچه دسترسی) قرار گیرند. **نکته :4** نکات اجرایی در پایین نقشه نوشته شود، مانند: ـ برای عایق کاری معمولاً از پشم شیشه به ضخامت یک اینچ با روکش آلومینیوم استفاده میشود. ـ لوله كشی از کف انجام شده است.

![](_page_18_Figure_0.jpeg)

**رایزر دیاگرام**

به دلیل اینکه در پالن نمیتوان لولههای عمودی را نمایش داد و اینکه مشخص نمود که ورود لوله انشعابی از رایزر برای هر طبقه در کف یا سقف کاذب است و اینکه طول هر رایزر چند متر است و نیز سهولت در بررسی لولههای رایزر از نظر تغییر سایز لولهها، از نقشه رایزر دیاگرام برای این منظور استفاده میشود.

![](_page_19_Picture_2.jpeg)

شکل ت رایزر دیاگرام لوله كشی آب سرد و گرم و برگشت آب گرم مصرفی ساختمان سه طبقه بحث قبلی را نمایش میدهد. بهصورت گروههای 4 نفره به سؤاالت زیر پاسخ داده و نتیجه را به کالس ارائه نمایید.

![](_page_19_Figure_4.jpeg)

**ت( رایزر دیاگرام لولهکشی آب سرد، آب گرم مصرفی و برگشت آب گرم مصرفی**

 مسیر عبور لوله در طبقه همکف به چه صورت است؟ )زیر سقف یا زیر کف( سایز لولههای اصلی آب سرد، آب گرم و برگشت آب گرم مصرفی تغذیه 4 رایزر چند اینچ هستند؟ ور طبقه همکف کدام رایزرها بالارونده (شروع) و کدام رایزرها پایین رونده (خاتمه) هستند؟ پایینترین نقطه هر رایزر به طبقات چه تجهیزاتی مورد نیاز است؟ )شیر قطع و وصل و شیر تخلیه( در ورودی لولۀ آب هر آپارتمان چه تجهیزاتی نصب شود؟ با توجه به رایزر شماره 1R 2،R3،R4،R به سؤاالت زیر پاسخ دهید:

> الف) سایز لولههای ابتدای رایزر چند اینچ هستند؟ ب) انشعاب هر طبقه با چه سایزی و از کدام نقطۀ رایزر گرفته شده است؟

پ( سایز لولههای رایزر در قبل و بعد از کف طبقه دوم یا سقف طبقه اول چه تغییری دارد؟ ت) شروع لوله بر گشت آب گرم مصرفی، با چه سایزی است و در ادامه تغییر سایز تا موتورخانه را دنبال نمایید. ث) انشعاب آب سرد برای کولر آبی بر روی پشت بام چند اینچ است؟

**نكات ترسیمی رایزر دیاگرام**

![](_page_20_Figure_2.jpeg)

Macro: Ctrl+n

فایلهای الگو )template)، فایلهایی هستند که تنظیمات اولیه الزم را برای ایجاد یک فایل جدید تعریف میکنند. پسوند این فایل dwt. بوده و مرسومترین فایلهای الگو dwt.acad و dwt.acadiso هستند. اولی یک فایل خالی از ترسیمات براساس استاندارد انگلیسی )imperial )و دومی یک فایل متریک )SI )ایجاد مے کند.

![](_page_21_Picture_123.jpeg)

فایل dwt1. را بهعنوان یک فایل الگو با تنظیمات مورد نیاز )شامل الیهها، مقیاس، نوع خطوط، میزان بزرگنمایی و...( مطابق الگوی acadiso، برای شروع به کار، از مسیر ذخیره شده باز نمایید. در ادامه یک فایل الگو مناسب ترسیمات نقشههای تأسیسات مکانیکی تهیه خواهد شد. در نقشهکشی بهصورت دستی هرگاه نیاز به ترسیم نقشهای از روی نقشۀ آماده باشد و یا همان نقشه نیاز به اصلاحات داشته باشد برای ترسیم سریعتر از کاغذ پوستی استفاده می شود. لایهها در اتوکد بسان کاغذ پوستی در نقشهکشی به کمک دست عمل میکنند. در واقع الیهها طلقهای شفافی هستند که وقتی روی هم قرار میگیرند، متوجه وجود آنها نمیشویم. الیهها در مدیریت ترسیم یک نقشه نقش بسیار مهمی را ایفا میکنند. بهوسیله الیهها میتوان یک نقشه

را بهراحتی کنترل و مدیریت نمود و از خواص الیهها در سرعت بخشیدن به ترسیم و ویرایش آن بهره برد. بهتر است برای استفادۀ راحتتر و سریعتر از الیهها، نوار ابزار layers فعال شود.

![](_page_21_Figure_4.jpeg)

![](_page_22_Figure_0.jpeg)

با کلیک بر روی آیکون مربوطه یا اجرای دستور classiclayer پنجرۀ باز شده به سبک کالسیک به شکل زیر ظاهر میگردد:

![](_page_22_Picture_2.jpeg)

در قسمت چپ پنجره گروه رشتههای نقشهکشی با زدن آیکن فیلتر رشتههای مورد نیاز معماری )architect ) و مکانیک )mechanic )را ایجاد میکنیم: با انتخاب فیلتر مکانیک، و سپس زدن آیکن )New )الیه جدید به ترتیب به نامهای 1Layer و 2 Layer و... ایجاد میشود که میتوان در همان لحظه یا با انتخاب الیه و با زدن کلید تابعی 2 F و یا با دوبار با فاصله کلیک بر روی آن بعداً نام دلخواهی را قرار داد. **نکته:** کاربران حرفهای نام الیههای مورد استفاده را برحسب نوع عناصری که درون آن قرار دارند نامگذاری مے کنند. **نکته:** نام دو الیه نمیتواند تکراری باشد. **نکته:** به صورت پیشفرض، الیهای به نام الیه صفر در اتوکد وجود دارد که قابل پاککردن و تغییر نام نیست. توسط آیکن X قرمز رنگ، اگر لایهای جاری نباشد و در آن هیچ ترسیمی وجود نداشته باشد را میتوانید حذف نمایید. توسط آیکن تیک سبزرنگ، می توانید لایهای را که می خواهید جاری سازید. مدیریت الیهها را میتوان در خواص الیهها جستوجو نمود که نام آنها در کادر Manager Properties Layer در قسمت فوقانی و در جلوی اسم الیه است که عبارتاند از:

On \_ Freeze \_ Lock \_ Color \_ Line type \_ Line Weight \_ Transparency \_ Plot style \_ Plot \_ New VP Freeze

Take form - De - Press - Los - Los London - London - London - Rettige - London - London - London - London - London - London - London - London - London - London - London - London - London - London - London - London - London

) این خواص در کار عملی توضیح داده خواهد شد(. **نکته:** اگر روی همین کادر روی گزینه Status کلیک راست انجام دهید و از منوی بازشده گزینه ...Customize را انتخاب نمایید در کادر جدید بازشده بهراحتی میتوانید وجود یا عدم وجود هریک از خواص الیهها را در کادر محاورهای مدیریت لایهها مشخص نمایید. ( برای مشاهده خلاصه دستورات اتوکد و کلیدهای ترکیبی و فایل الگو نمونه به کتاب همراه هنرجو مراجعه شود.(

![](_page_23_Picture_4.jpeg)

![](_page_24_Picture_0.jpeg)

یک الیه جدید با نام convector & valve ایجاد نمایید و رنگ آن را قرمز و نوع خط آنرا continuo انتخاب سپس مطابق اندازههای زیر عالئم اختصاری شیر و کنوکتور را ترسیم نمایید؟

| Drawing !!!<br>$\omega$<br><b>Include Class</b> | area lavor valvissanvada<br>$\propto$ |                                      |            |               |                                          |                                              | <b>Book of the same</b> |        |  |
|-------------------------------------------------|---------------------------------------|--------------------------------------|------------|---------------|------------------------------------------|----------------------------------------------|-------------------------|--------|--|
| I've En                                         | Bar                                   | <b>N. Subun</b><br>$11422 -$<br>Wood | Pre<br>49. | Botto<br>0.44 | <b>SENAILLER</b><br>Earthrop<br>Continue | Linemand 4<br>$0.04 -$<br>Dafau<br>$-5$ ela. | Train.                  | F68.7L |  |
|                                                 | <b>Times Heat</b>                     |                                      |            |               |                                          |                                              |                         |        |  |
|                                                 | <b>FERNIS ROOM</b>                    | <b>J'Amail layers</b>                |            |               |                                          |                                              |                         |        |  |
|                                                 |                                       |                                      |            |               |                                          | 20                                           |                         |        |  |

**ارزشیابی تكوینی ایجاد الیههای لوله كشی )مرحله اول(**

![](_page_24_Picture_5.jpeg)

#### **ایجاد الیه لولههای رفت و برگشت**

دو الیه جدید با نام HWR و HWS ایجاد نمایید و سپس type Line آن را تغییر دهید رنگ آن را آبی انتخاب کنید و سپس نماد لوله رفت و برگشت آب گرم رادیاتور را مانند شکلهای زیر رسم کنید.

![](_page_24_Picture_48.jpeg)

![](_page_25_Picture_0.jpeg)

# **ایجاد الیه رادیاتور و یونیت هیتر کار کارگاهی**

یک الیه جدید با نام Radiator ایجاد، رنگ آن را سبز و type Line آن را continue بگذارید؛ همچنین یک الیه دیگر ایجاد کرده نام آن را Heater unit رنگ آن را قرمز و type line آن را continue انتخاب کنید سپس هر یک از الیههای Heater unit و Radiator را به نوبت فعال کرده و نماد رادیاتور و یونیت هیتر را مطابق شکلهای زیر ترسیم نمایید.

![](_page_25_Picture_97.jpeg)

![](_page_25_Figure_4.jpeg)

![](_page_26_Figure_0.jpeg)

**ترسیم مخزن دوجداره کار کارگاهی** مخزن دوجداره شكل زیر را با استفاده از دستور عملیات ویرایشی قرینهسازی ترسیم كنید. مقیاس آن را به ۱/۲ كاهش دهید. پس از كاهش مقیاس طول آن را به اندازه ۲ واحد افزایش دهید.

![](_page_26_Picture_2.jpeg)

![](_page_26_Picture_3.jpeg)

#### **شیوه اندازهگذاری لولهها**

در نقشه کشی تأسیسات عمدتاً منظور از اندازه گذاری لولهها مشخص کردن سایز لولهها میباشد. برای نوشتن سایز لولهها از فرمان Text استفاده می کنیم. پس از انتخاب text formatting در محل لوله سایز لوله را تایپ میکنیم. چنانچه سایز لولهها برحسب اینچ باشد و اعداد کسری باشد پس از اینکه عدد را تایپ کردیم.

چنانچه <sup>«</sup>+ shift را در صفحهکلید کلیک نماییم صفحه Autostack properties باز می شود که از میان آن دو گزینه fraction diagonal a to it Convert fraction ontal hours a to it Convert باز میشوند که به ترتیب برای خط کسری مورب و افقی میباشند. مانند شکلهای زیر.

![](_page_26_Picture_7.jpeg)

![](_page_27_Picture_64.jpeg)

#### **اندازهگذاری لولههای رفت و برگشت**

سایز لولههای رفت و برگشت آب گرم شکل زیر را یک بار با خط کسری مورب و یک بار با خط کسری افقی بنویسید.

![](_page_27_Picture_65.jpeg)

**اندازهگذاری رایزر در پالن**

برای اندازهگذاری رایزر در پالن به تعداد لولههای رایزر دایره رسم میکنند. حرف R را کنار آن به منظور تعیین شماره رایزر مشخص میکنند. سپس یک خط کسری افقی رسم میکنند. اعداد زیر خط افقی سایز لولهای که از پایین وارد طبقه و عدد باالی خط افقی سایز لوله خروجی از طبقه را مشخص میکنند. برای نوشتن آن مطابق آنچه در سایز لولهها گفته شد از فرمان Text استفاده میکنیم.

![](_page_27_Picture_6.jpeg)

![](_page_27_Picture_7.jpeg)

![](_page_27_Picture_8.jpeg)

![](_page_28_Figure_0.jpeg)

كدامیك از روشهای اندازهگذاری زیر صحیح و كدامیك غلط میباشد، علت را بیان نمایید.

![](_page_28_Picture_183.jpeg)

**نوشتن مشخصات پخشکنندهها** برای مشخص کردن مشخصات پخش کنندهها مثلاً در رادیاتور تعداد پرههای رادیاتور، ابعاد پره رادیاتور برحسب میلیمتر و طول مرکز تا مرکز مجموع پره رادیاتور سرهمشده بر حسب میلیمتر و قطر شیر رادیاتور برحسب اینچ را مشخص میکنند. برای این کار نیز مطابق آنچه در قسمت اندازهگذاری لولهها گفته شد از text استفاده میکنیم.

> **کار کارگاهی**  $\Omega$

![](_page_28_Picture_5.jpeg)

**کار کارگاهی**  $\delta$ 

نمایید.

**<sup>1</sup>** پالن ساختمانی را ك ً ه قبال با نام تأسیسات ذخیره نموده بودید باز نمایید. **2** ارتباط دستگاه پكیج با رادیاتورها را برقرار **3** مشخصات رادیاتورها در هر اتاق و قطر لولهها را مشخص كنید. **4** پالن فوق را با نام خود ذخیره نمایید. R.B CB.W R.B R.B 442 450 .K

1200

470

1200

381

کار کار<sup>گاهی</sup><br>کار کارگاهی<br>**کارهای این ترسیم کننده، نام کنترل کننده و** شماره نقشه را تغییر داده و بنویسید. سپس نقشه را با اسم دیگری در ترسیمکننده، نام کنترلکننده و شماره نقشه را تغییر داده و بنویسید. سپس نقشه را با اسم دیگری در کامپیوتر خود ذخیره کرده و آن را روی کاغذ 4A و یا 3A یک بار با مقیاس و یک بار بدون مقیاس چاپ نمایید.

![](_page_29_Picture_218.jpeg)

![](_page_30_Picture_214.jpeg)

![](_page_31_Picture_342.jpeg)

![](_page_32_Picture_178.jpeg)

#### **جدول الزامات بهکارگیری الیههای طراحی تأسیسات مکانیکی در اتوکد الزامات بهکارگیری الیههای طراحی تأسیسات مکانیکی در نرمافزار اتوکد**

 **نکته\* برای جدول معرف خطوط و ضخامت به کتاب همراه هنرجو مراجعه شود.**

#### **ارزشيابي شايستگي ترسيم نقشههاي لولهكشي رايزردياگرام**

#### **شرح كار:**

آمادهسازي نقشه معماري براي ترسيم نقشههاي تأسيسات

ترسيم رايزر دياگرام لولهكشي طبقات با توجه به پالن و دستورالعمل طراح براي فاصله ارتفاع وسايل از كف تمام شده

#### **استاندارد عملكرد:**

ترسيم لولهكشي رايزر دياگرام طبقات با نرمافزار اتوكد مطابق دستورالعمل طراح شاخص ها: ـ آمادهسازي نقشه معماري براي نقشه تأسيسات با توجه به دستورالعمل طراح ـ ساخت اليه رايزر دياگرام با توجه به دستورالعمل طراح ـ ساخت يا فراخواني بلوكها با توجه به نشريه 128 و راهنماي ASHRAE ـ ايجاد رايزردياگرام لولهكشي طبقات با توجه به پالن و دستورالعمل طراح **شرايط انجام كار و ابزار و تجهيزات: شرايط:** کارگاه كامپيوتر استاندارد و نصب اتوكد روي كامپيوترها داراي تهويه كافي به انضمام لوازم ايمني و سيستم سرمايشي و گرمايشي ايمن **زمان:** 2 ساعت **ابزار و تجهيزات:** كامپيوتر ـ دستورالعمل طراح ـ نقشههاي معماري

#### **معيار شايستگي**

![](_page_33_Picture_150.jpeg)